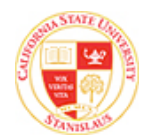

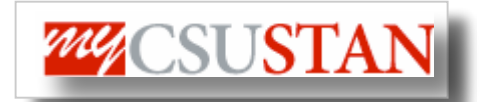

٦

# **drop Financial Aid**

This guide outlines how to **view Financial Aid Awards** using Student Center self service.

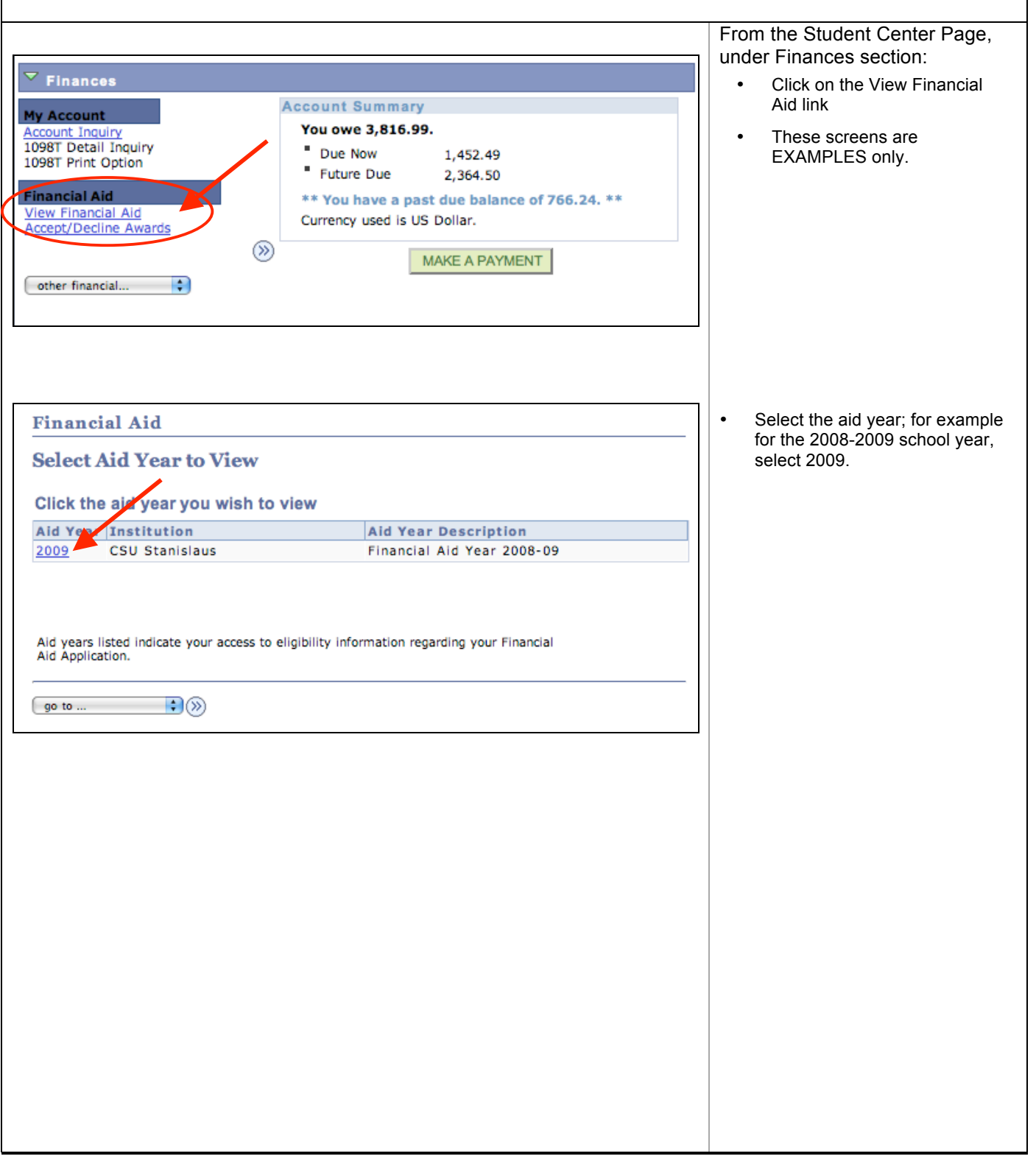

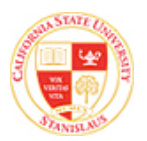

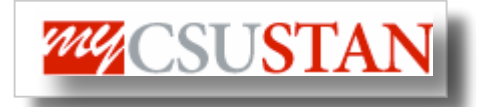

• Full Year awards are viewed at the top of the page

• Awards are broken down by semester thereafter • Click on View Scheduled

corresponding dates

Disbursement Dates link to view

# **Award Summary**

**Financial Aid** 

# **Financial Aid Year 2008-09**

Select the term hyperlinks below to see more detailed information.

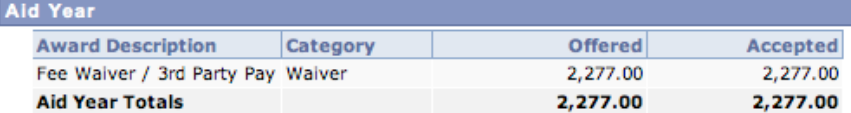

Currency used is US Dollar.

**Financial Aid Summary** 

**View Declined Awards** 

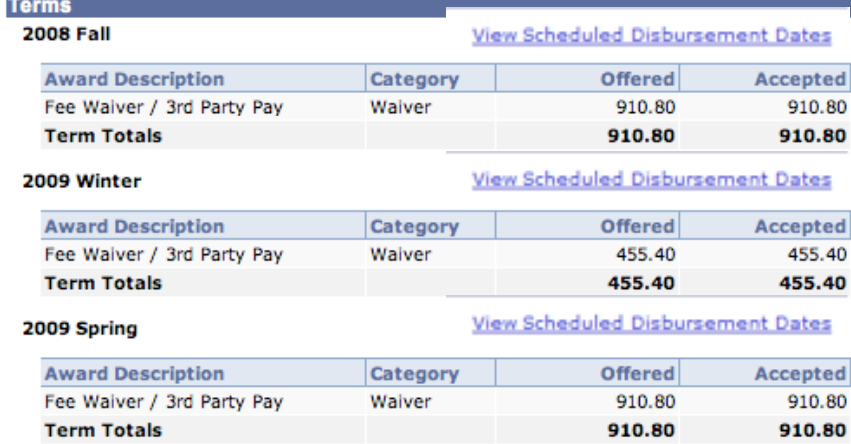

Currency used is US Dollar.

Your financial aid award is determined from the information provided in your application. If there is no financial aid displayed your application may be in progress. Please check back.

Financial Aid Summary

go to  $\dots$ 

Return to Aid Year Selection

 $\bigoplus$  (x)

ACCEPT/DECLINE AWARDS

ACCEPT/DECLINE AWARDS

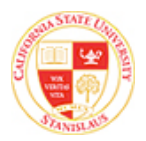

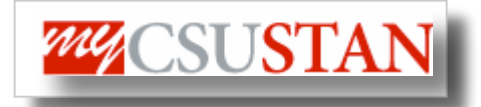

## **Financial Aid**

### **Scheduled Disbursements**

### Financial Aid Year 2008-09

### 2009 Winter

To view actual disbursements to your financial account, access Account Inquiry.

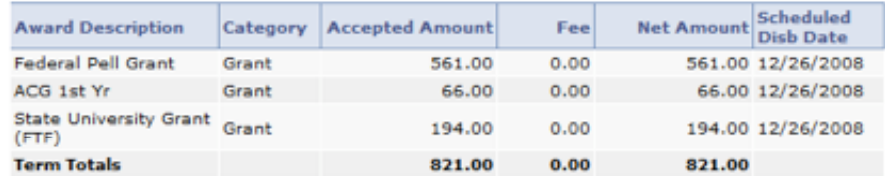

Currency used is US Dollar.

Ource you funds have been disbursed to your account Student Financials will<br>Once your funds have been disbursed to your account Student Financials will<br>issue refunds either by direct deposit or check. You should receive yo

If any accept amount is zero or if the scheduled disbursement date is blank.<br>your award will not be disbursed. Please proceed to Award Acceptance page to

accept or decline these awards.

**Account Inquiry** 

Return to Award Summary  $\overline{\cdot}$ go to ...

- Awards for that term will show expected disbursement dates
- BE SURE TO READ THE INFORMATION ABOUT YOUR REFUND BELOW THE DISBRUSEMENT DATES
- Click the Return to Award Summary link to go back to the full award summary

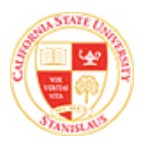

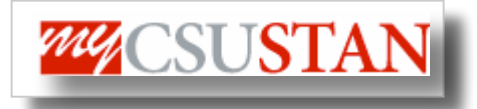

# **Financial Aid**

# **Award Summary**

## Financial Aid Year 2008-09

Select the term hyperlinks below to see more detailed information.

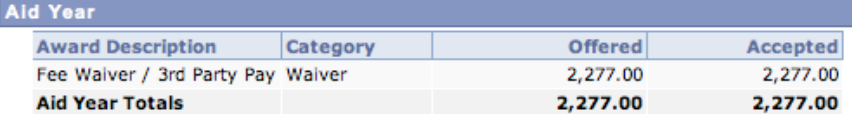

Currency used is US Dollar.

ACCEPT/DECLINE AWARDS

**Financial Aid Summary View Declined Awards** 

### **Terms 2008 Fall**

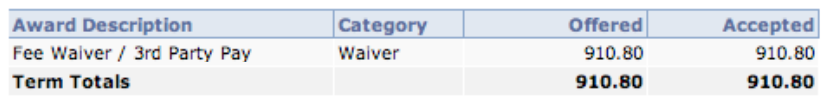

### 2009 Winter

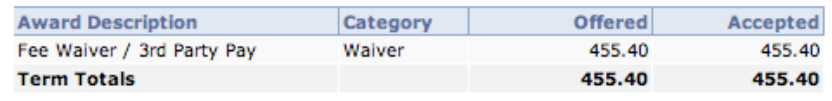

### 2009 Spring

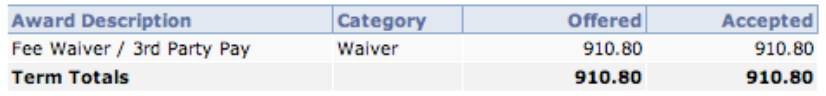

Currency used is US Dollar.

Your financial aid award is determined from the information provided in your application. If there is no financial aid displayed your application may be in progress. Please check back.

Financial Aid Summary

ACCEPT/DECLINE AWARDS

Return to Aid Year Selection go to  $\dots$  $\bigoplus$  (x) Click the Accept/Decline Award button to accept or decline any awards.

 $\bullet$ 

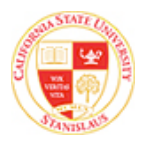

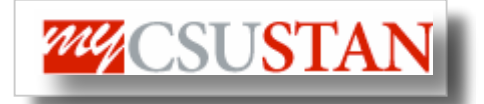

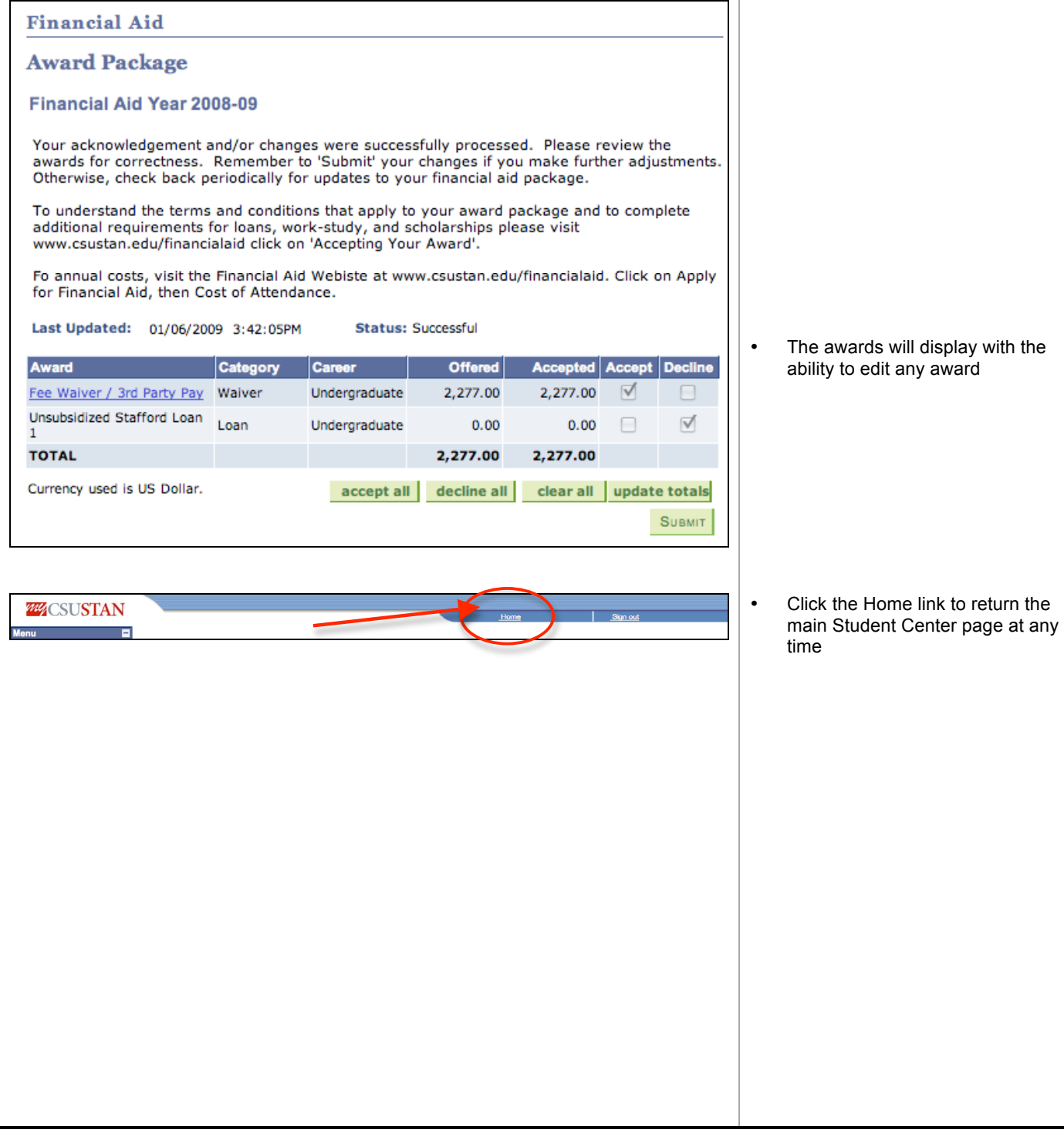